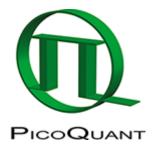

## **Registering New Scripts in the SymPhoTime 64**

## Summary

This tutorial shows step-by-step, how a new script can be generated and registered in the SymPhoTime 64 software. Therefore, a present SymPhoTime 64 demo script "Hello World" is modified and registered as an additional new script.

## **Step-by-Step Tutorial**

- Start SymPhoTime 64 software.
- Go to the "Analysis" tab.
- Start the script "Hello World" by clicking "Start".

| SymPhoTime 64                         |                                                                           |  |
|---------------------------------------|---------------------------------------------------------------------------|--|
| File Edit View Settings Scripts Analy | sis Window Help<br>Analysis                                               |  |
|                                       | Imaging                                                                   |  |
|                                       | Time Trace                                                                |  |
|                                       | TCSPC                                                                     |  |
|                                       | FCS                                                                       |  |
|                                       | Grouped Analysis                                                          |  |
|                                       | Algoment                                                                  |  |
|                                       | User Defined Scripts                                                      |  |
| Status Messages:                      | Helio World<br>Just for Bustration. Simply<br>press "Start.<br>Help Start |  |

**Note:** Any script can be used as a basis to be modified. The "Hello World" script is just chosen for demonstration purposes.

**Response:** A window is generated.

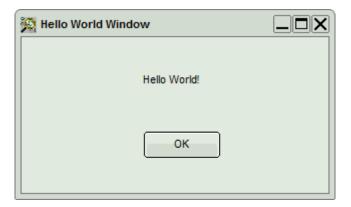

• Place the mouse over the "Hello World Window", right mouse click and select "Show source code".

**Response:** Another window with the source code appears.

| STUPSLANG Script Editor - HelloWorld.stups                                       | _ 🗆 X                                                       |
|----------------------------------------------------------------------------------|-------------------------------------------------------------|
| File Script Search Windows                                                       |                                                             |
| Code                                                                             |                                                             |
| i script HelloWorld;                                                             |                                                             |
| z application guitype = Dialog;                                                  |                                                             |
| 2                                                                                |                                                             |
| 4 HelloWorldWin: Dialog public;                                                  |                                                             |
| 5 Left = 120 Top = 10 Right = 160 Bottom = 15                                    |                                                             |
| 6 Caption = "Nello World Window";                                                |                                                             |
| 8 IblText: Label;                                                                |                                                             |
| > help "Shows the wellknown Text ""Hello World""!"                               |                                                             |
| 10 Parent = HelloWorldWin                                                        |                                                             |
| 11 Left = 15 Top = 1 Right = 25 Bottom = 2                                       |                                                             |
| 12 Caption = "Hello World!"                                                      |                                                             |
| 14 7                                                                             |                                                             |
| 15 OEBtn: Button;                                                                |                                                             |
| 16 help "Closes dialog."                                                         |                                                             |
| 17 Parent = HelloWorldWin                                                        |                                                             |
| 18 Left = 15 Right = 25 Top = 3 Bottom = 4                                       |                                                             |
| 15 Caption = "OR";                                                               |                                                             |
| 20<br>21 eventhandlers                                                           |                                                             |
| 22                                                                               |                                                             |
| 23 event OKBin.OnClick;                                                          |                                                             |
| <ul> <li>24 BelloWorldWin.ModalResult = mrCancelf</li> </ul>                     |                                                             |
| 25 and;                                                                          |                                                             |
| 26                                                                               |                                                             |
| 27 exec<br>• 28 BelloWorldWin,ShowNodal():                                       |                                                             |
| <ul> <li>28 HelloWorldWin.ShowModal();</li> <li>29 end.</li> </ul>               |                                                             |
| io help "This script shows up a simple dialog with the text ""Hello World!"" and | an dibORd/ib button. Press dibORd/ib to close the dialog.": |
|                                                                                  |                                                             |
| (                                                                                |                                                             |
|                                                                                  |                                                             |
|                                                                                  |                                                             |
|                                                                                  |                                                             |
|                                                                                  |                                                             |
|                                                                                  |                                                             |
|                                                                                  |                                                             |
|                                                                                  |                                                             |
|                                                                                  |                                                             |
|                                                                                  |                                                             |
|                                                                                  |                                                             |
|                                                                                  |                                                             |
|                                                                                  |                                                             |
| File Loaded                                                                      |                                                             |
| rie Loadea                                                                       | 1                                                           |

- Change the first line of the script from "script Hello World;" to "script FirstOwnScript;"
  - The first line defines the name of the script used in the SymPhoTime software.
- In the main menu of the window, select "File\Save as".
- Save the script in the folder C:\Users\Public\Documents\SPTUserScripts\" and name it, in this case, enter "FirstOwnScript" and press "Save".

| D Speichern unter     |         | a summer                                                   |                       | <b>X</b>     |
|-----------------------|---------|------------------------------------------------------------|-----------------------|--------------|
| 🔘 🗸 – 📕 « Da          | okumer  | nte 🕨 SPTUserScripts 🔹 😽                                   | SPTUserScripts durchs | uchen 🔎      |
| Organisieren 🔻        | Neue    | Ordner                                                     | 833                   | • 🕐          |
| 🔶 Favoriten 📃 Desktop | Â       | Bibliothek "Dokumente"<br>SPTUserScripts                   | Anordnen nach: O      | rdner 🔻      |
| Downloads             |         | Name                                                       | Änderungsdatum        | Тур          |
| 🖳 Zuletzt besuc       | ht<br>≣ | 🗎 HelloWorld                                               | 31.10.2013 15:26      | SPT64 Script |
| ᇘ Bibliotheken        |         | 📋 UserMenus                                                | 31.10.2013 15:07      | SPT64 Script |
| 📔 Bilder              |         |                                                            |                       |              |
| Dokumente             |         |                                                            |                       |              |
| 🌙 Musik               |         |                                                            |                       |              |
| Videos                |         |                                                            |                       |              |
| 🖳 Computer            | Ŧ       | •                                                          |                       | Þ            |
| Datei <u>n</u> ame:   | C:\Us   | ers\Public\Documents\SPTUserScripts\ <mark>FirstOwn</mark> | Script                | -            |
| Datei <u>t</u> yp:    | Stups   | Lang Scripts (*.stups)                                     |                       | •            |
| Ordner ausblende      | en      |                                                            | <u>Speichern</u> Ab   | brechen      |

- The script text is now saved under a different script name and file name. Physically, the file FirstOwnScript is generated.
- Close the script editor window.
- Close the "Hello World" Window.
- Select from the main menu: "Scripts\Manage Scripts".

**Response:** The script manager window opens.

| Add Be     | move Toggle Ru | n Up Down        |     | Show File Dep                            |  |
|------------|----------------|------------------|-----|------------------------------------------|--|
| criptType  | GUI Type       | File Name        | Run | Path                                     |  |
| HelloWorld | Dialog         | HelloWorld.stups | R   | C:\Users\Public\Documents\SPTUserScripts |  |
| UserMenus  | Menu           | UserMenus.stups  | R   | C:\Users\Public\Documents\SPTUserScripts |  |
|            |                |                  |     |                                          |  |
|            |                |                  |     |                                          |  |
|            |                |                  |     |                                          |  |
|            |                |                  |     |                                          |  |
|            |                |                  |     |                                          |  |
|            |                |                  |     |                                          |  |
|            |                |                  |     |                                          |  |
|            |                |                  |     |                                          |  |
|            |                |                  |     |                                          |  |
|            |                |                  |     |                                          |  |
|            |                |                  |     |                                          |  |
|            |                |                  |     |                                          |  |
|            |                |                  |     |                                          |  |
|            |                |                  |     |                                          |  |

• Double click on the Line "UserMenus".

**Response:** The STUPSLANG Script Editor window opens with the text of the script UserMenus.stups.

**Note:** This script controls the icons of the scripts in the "User Scripts"-tab.

• Copy the line "menu "Analysis... " and paste it one line below.

| 👷 STUPSLANG Script Editor - Userlilenus.stups                                         | _DX                                                     |
|---------------------------------------------------------------------------------------|---------------------------------------------------------|
| File Script Search Windows                                                            |                                                         |
| Code                                                                                  |                                                         |
| 1 script UserHenus;                                                                   | *                                                       |
| 2 application guitype = Nenu;                                                         |                                                         |
| 4<br>5 eventhandlers                                                                  |                                                         |
| 6                                                                                     |                                                         |
| 7 menu "Analysis(sUser Defined Scripts(Hello World)Just for illustration. Simply<br>8 | press 'Start'.", Application.WorkspaceTree, HelloWorld; |
| 9 exec                                                                                |                                                         |
| 10 //<br>11 and.                                                                      |                                                         |
| 33                                                                                    |                                                         |
|                                                                                       |                                                         |
|                                                                                       |                                                         |
|                                                                                       |                                                         |
|                                                                                       |                                                         |
|                                                                                       |                                                         |
|                                                                                       |                                                         |
|                                                                                       |                                                         |
|                                                                                       |                                                         |
|                                                                                       |                                                         |
|                                                                                       |                                                         |
|                                                                                       |                                                         |
| 1                                                                                     | ,                                                       |
|                                                                                       |                                                         |
|                                                                                       |                                                         |
|                                                                                       |                                                         |
|                                                                                       |                                                         |
|                                                                                       | Þ                                                       |
|                                                                                       |                                                         |
|                                                                                       |                                                         |
|                                                                                       |                                                         |
|                                                                                       |                                                         |
| File Loaded                                                                           | 4                                                       |

• Replace the "Hello World" in the copied line against "FirstOwnScript".

| STUPSLANG ScriptEditor - UserHenus.staps                                                                                                    |
|----------------------------------------------------------------------------------------------------|
| File Script Search Windows                                                                                                    |
| <pre>cose i script UserHenus; application guitype = Nenu; seventhandlers penu "Analysis UBer Defined Scripts Hello World Just for illustration. Simply press 'Start'.", Application.WorkspaceTree, HelloWorld/ means "Analysis UBer Defined Scripts FirstOwnScript Just for illustration. Simply press 'Start'.", Application.WorkspaceTree, FirstOwnScript; seac i // i end. ii </pre>                                                                                                    |
| Image: state state |

- Goto "File\Save" and save the modified script.
- Close the script editor window.
- Again, go to "Script\Manage Scripts" on the main menu.

**Response:** The Script manager opens again.

• To register the new script, press "Add".

Response: A window opens.

• Select the file FirstOwnScript.

| Öffnen                                                                       |                            |                                                            | ×            |
|------------------------------------------------------------------------------|----------------------------|------------------------------------------------------------|--------------|
| 🔾 🗸 🖉 🕹 🖉 Öffentlic                                                          | he Dokume 	 SPTUserScripts | ✓ 4→ SPTUserScripts durchsu                                | chen 🔎       |
| Organisieren 🔻 Neue                                                          | r Ordner                   | := -                                                       | •            |
| 🛧 Favoriten 🗂                                                                | Name                       | Änderungsdatum                                             | Тур          |
| Sesktop                                                                      | FirstOwnScript             | 31.10.2013 15:54                                           | SPT64 Scrip  |
| 🐌 Downloads                                                                  | HelloWorld                 | 31.10.2013 15:26                                           | SPT64 Scrip  |
| 🗐 Zuletzt besucht                                                            | 📋 UserMenus                | 31.10.2013 15:07                                           | SPT64 Scrip  |
| <ul> <li>Bilder</li> <li>Dokumente</li> <li>Musik</li> <li>Videos</li> </ul> |                            |                                                            |              |
| Computer                                                                     |                            |                                                            |              |
| 🕌 Lokaler Datenträg                                                          |                            |                                                            |              |
| C VERBATIM HD (C 🔻                                                           |                            |                                                            |              |
| Datei                                                                        | name: FirstOwnScript       | <ul> <li>★.stups</li> <li>Öffnen</li> <li>↓ Abb</li> </ul> | ▼<br>orechen |

**Response:** The script appears in the Script Manager window.

| ScriptManager  |               |                      |     |                                          | _ D X |
|----------------|---------------|----------------------|-----|------------------------------------------|-------|
| Add Bern       | oveToggle Run | <u>Up</u> own        |     | Show File Dep                            |       |
| ScriptType     | GUI Type      | File Name            | Run | Path                                     |       |
| HelloWorld     | Dialog        | HelloWorld.stups     | R   | C:\Users\Public\Documents\SPTUserScripts |       |
| FirstOwnScript | Dielog        | FirstOwnScript.stups | R   | C:\Users\Public\Documents\SPTUserScripts |       |
| 🚯 UserNenus    | Kena          | WaerHenus.atupa      | R   | C:\Users\Public\Documents\SPTUserScripts |       |
|                |               |                      |     |                                          |       |
|                |               |                      |     |                                          |       |
|                |               |                      |     |                                          |       |
|                |               |                      |     |                                          |       |
|                |               |                      |     |                                          |       |
|                |               |                      |     |                                          |       |
|                |               |                      |     |                                          |       |
|                |               |                      |     |                                          |       |
|                |               |                      |     |                                          |       |
|                |               |                      |     |                                          |       |
|                |               |                      |     |                                          |       |
|                |               |                      |     |                                          |       |
|                |               |                      |     |                                          |       |
|                |               |                      |     |                                          |       |
|                |               |                      |     |                                          |       |
| <u>Cancel</u>  | c             |                      |     |                                          |       |

• Click "OK".

**Response:** The script manager window closes and another window appears with the text "changes will take effect after restating the software".

• Restart SymPhoTime 64.

**Response:** Under "User Defined Scripts", now the newly generated script becomes visible and can be started.

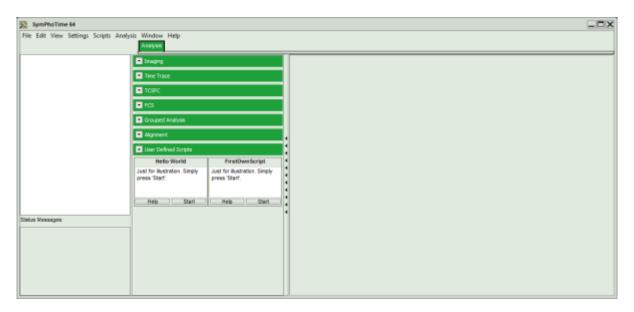

**Note:** All user modified scripts should be stored where indicated in the tutorial, allowing full access to the scripts also for users without administrator rights.

Scripting also allows to edit the online help for the user configured scripts. Look at the script code for any examples.

A detailed description of the scripting commands can be found in the online help under "Help\Contents" from the main menu.

|                                                                                                    | 4                                                                                                    |                                                                                                    |                                                     |
|----------------------------------------------------------------------------------------------------|----------------------------------------------------------------------------------------------------|----------------------------------------------------------------------------------------------------|-----------------------------------------------------|
|                                                                                                    |                                                                                                    |                                                                                                    |                                                     |
| Hide Backward Forwar<br>Contents Index Search                                                                                 |                                                                                                    |                                                                                                    |                                                     |
| Contents                                                                                                    | Overview                                                                                                    |                                                                                                    | [                                                   |
| Help on Online-Help Step by Step                                                                                              | Sorinting Type                                                                                                    | Overview                                                                                                    |                                                     |
| > Alin Window                                                                                                    | Scripting Types                                                                                                    | Overview                                                                                                    |                                                     |
| Measurement Analysis                                                                                                    | [Related Topics]                                                                                                    |                                                                                                    |                                                     |
| Fundamentals                                                                                                    |                                                                                                    |                                                                                                    |                                                     |
| A Discripting                                                                                                    |                                                                                                    |                                                                                                    |                                                     |
| Scripting Types Overview     Scripting Calls Overview     Symbolic Constants Overview                                         | system. Some of them are core defined typ                                                                                                    |                                                                                                    |                                                     |
| Factory and User Setting     Scipting Calls     Scripting Calls     Scripting Calls     Scripted Classes     GUI Elements     | Notice: You may only declare variables (i.t.<br>scripts. But you still can refer to private type<br>incorporate these types (e.g. private type "s<br>"Sepia2") or as legacy classes (a.k.a. par<br>and/or methods (e.g. public class "Label" | es as part of more complex classe<br>ELM_Module" is incorporated by p<br>ent classes), from which child clas                 | s that either<br>public type<br>sses inherit fields |
| Scripts (by Function)     Scripts (Alphabetically)     Al Scripting Types (Alphabetically)     Example Scripts     Appendices | Some calls and methods also refer to privat<br>them with an instance of any public class d<br>methods that take numerical values as para<br>type "Number" it is allowed to invoke them                                                       | erived from the legacy class. There<br>meters. But since they are declar                                                     | e are for instance<br>ed with the legacy            |
|                                                                                                    |                                                                                                    |                                                                                                    |                                                     |
| SymPhoTime Forum                                                                                                    |                                                                                                    |                                                                                                    |                                                     |
|                                                                                                    | [Private Scripting Types]                                                                                                    |                                                                                                    |                                                     |
|                                                                                                    | [Private Scripting Types]<br>Public Scripting Types:                                                                                                    |                                                                                                    |                                                     |
|                                                                                                    |                                                                                                    | Description                                                                                                    |                                                     |
|                                                                                                    | Public Scripting Types:                                                                                                    | Description<br>public                                                                                                    |                                                     |
|                                                                                                    | Public Scripting Types:                                                                                                    |                                                                                                    |                                                     |
|                                                                                                    | Public Scripting Types:<br>Typename                                                                                                    | public                                                                                                    |                                                     |
|                                                                                                    | Public Scripting Types:<br>Typename<br>AdvPanel<br>AnaFastLT                                                                                                    | public<br>public                                                                                                    |                                                     |
|                                                                                                    | Public Scripting Types:<br>Typename<br>AdvPanel<br>AnaFastLT<br>AnaFCS                                                                                                    | public<br>public<br>public                                                                                                   |                                                     |
|                                                                                                    | Public Scripting Types:<br>Typename AdvPanel AnaFastLT AnaFCS AnaIntensity                                                                                                    | public<br>public<br>public<br>public                                                                                         |                                                     |
|                                                                                                    | Public Scripting Types:<br>Typename AdvPanel AnaFastLT AnaFCS AnaIntensity AnaMoments                                                                                                    | public<br>public<br>public<br>public<br>public                                                                               |                                                     |
|                                                                                                    | Public Scripting Types:<br>Typename AdvPanel AnaFastLT AnaFCS AnaIntensity AnaMoments AnaTCSPC                                                                                                    | public<br>public<br>public<br>public<br>public<br>public                                                                     |                                                     |
|                                                                                                    | Public Scripting Types:<br>Typename AdvPanel AnaFastLT AnaFCS AnaIntensity AnaMoments AnaICSPC AnisoImage                                                                                                    | public       public       public       public       public       public       public       public       public       public  |                                                     |
|                                                                                                    | Typename         AdvPanel         AnaFastLT         AnaFCS         AnaIntensity         AnaMoments         AnaICSPC         AnisoImage         AnisoTimeTrace                                                                                | public       public       public       public       public       public       public       public script       public script |                                                     |

Copyright of this document belongs to PicoQuant GmbH. No parts of it may be reproduced, translated or transferred to third parties without written permission of PicoQuant GmbH. All information given here is reliable to our best knowledge. However, no responsibility is assumed for possible inaccuraciesor omissions. Specifi cations and external appearances are subject to change without notice.

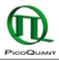

PicoQuant GmbH Rudower Chaussee 29 (IGZ) 12489 Berlin Germany P +49-(0)30-1208820-89 F +49-(0)30-1208820-90 info@picoquant.com www.picoquant.com